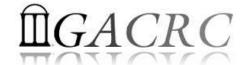

# Introduction to HPC Using the New Cluster at GACRC

Georgia Advanced Computing Resource Center
University of Georgia
Zhuofei Hou, HPC Trainer

zhuofei@uga.edu

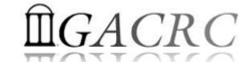

# Outline

- What is GACRC?
- What is the new cluster at GACRC?
- How does it operate?
- How to work with it?

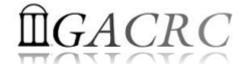

# What is GACRC?

#### Who Are We?

- Georgia Advanced Computing Resource Center
- Collaboration between the Office of Vice President for Research (OVPR) and the Office of the Vice President for Information Technology (OVPIT)
- Guided by a faculty advisory committee (GACRC-AC)

#### Why Are We Here?

➤ To provide computing hardware and network infrastructure in support of highperformance computing (**HPC**) at UGA

#### Where Are We?

- http://gacrc.uga.edu (Web)
  http://wiki.gacrc.uga.edu (Wiki)
- http://gacrc.uga.edu/help/ (Web Help)
- https://wiki.gacrc.uga.edu/wiki/Getting Help (Wiki Help)

# GACRC Users September 2015

| Colleges & Schools                               | Depts | Pls       | Users     |
|--------------------------------------------------|-------|-----------|-----------|
| Franklin College of Arts and Sciences            | 14    | 117       | 661       |
| College of Agricultural & Environmental Sciences | 9     | <b>29</b> | 128       |
| College of Engineering                           | 1     | 12        | <b>33</b> |
| School of Forestry & Natural Resources           | 1     | 12        | 31        |
| College of Veterinary Medicine                   | 4     | 12        | 29        |
| College of Public Health                         | 2     | 8         | 28        |
| College of Education                             | 2     | 5         | 20        |
| Terry College of Business                        | 3     | 5         | 10        |
| School of Ecology                                | 1     | 8         | 22        |
| School of Public and International Affairs       | 1     | 3         | 3         |
| College of Pharmacy                              | 2     | 3         | 5         |
|                                                  | 40    | 214       | 970       |
| Centers & Institutes                             | 9     | 19        | 59        |
| TOTALS                                           | S: 49 | 233       | 1029      |

# GACRC Users September 2015

| Centers & Institutes                       | Pls | Users |
|--------------------------------------------|-----|-------|
| Center for Applied Isotope Study           | 1   | 1     |
| Center for Computational Quantum Chemistry | 3   | 10    |
| Complex Carbohydrate Research Center       | 6   | 28    |
| Georgia Genomics Facility                  | 1   | 5     |
| Institute of Bioinformatics                | 1   | 1     |
| Savannah River Ecology Laboratory          | 3   | 9     |
| Skidaway Institute of Oceanography         | 2   | 2     |
| Center for Family Research                 | 1   | 1     |
| Carl Vinson Institute of Government        | 1   | 2     |
|                                            | 19  | 59    |

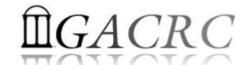

# What is the new cluster at GACRC?

- Cluster Structural Diagram
- General Information
- Computing Resources

#### The New GACRC Linux HPC Cluster Structural Diagram

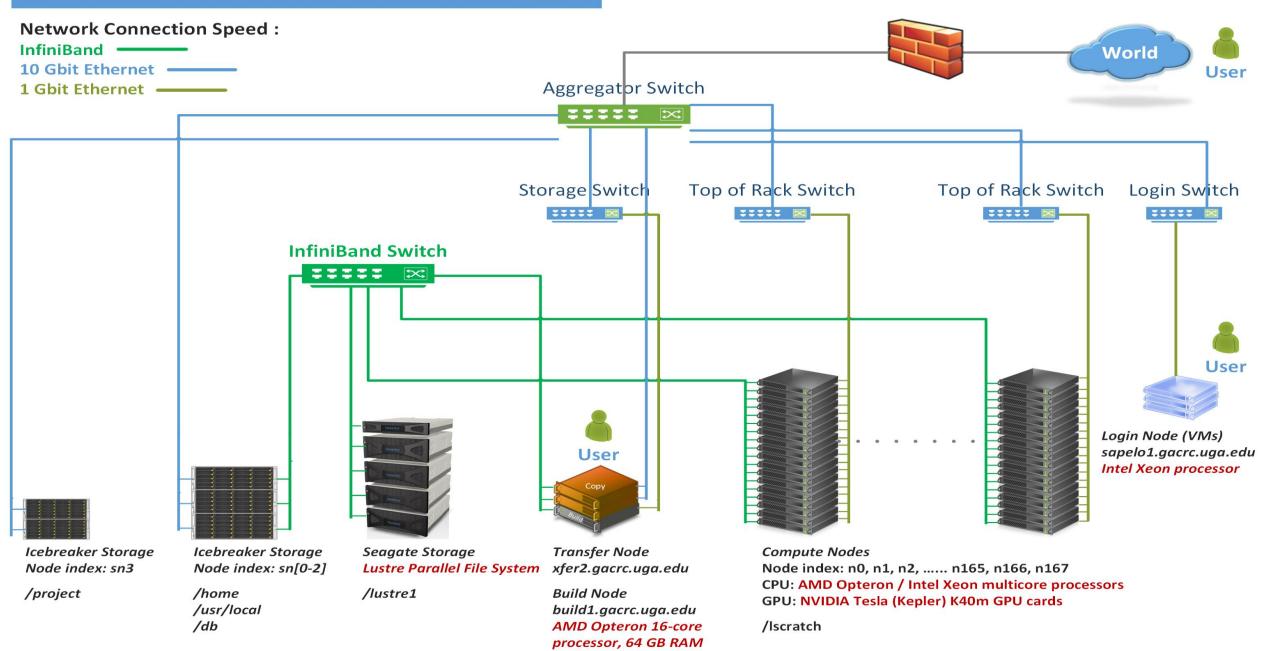

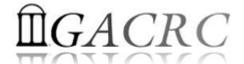

# What is the new cluster – General Information

The new cluster is a Linux high performance computing (HPC) cluster:

- 64-bit CentOS 6.5 operating system
- User can login to:

Login node: sapelo1.gacrc.uga.edu (for login & job submission)

Transfer mode: xfer2.gacrc.uga.edu (for data transferring & compression)

Build node: build1.gacrc.uga.edu (for code compilation)

InfiniBand network provides internodal communication:

compute nodes  $\Leftrightarrow$  compute nodes

compute nodes  $\Leftrightarrow$  storage systems, e.g., /home and /scratch

# What is the new cluster – General Information

- Batch-queueing System:
  - Jobs can be started (submitted), monitored, and controlled
  - Determine which compute node is the best place to run a job
  - Determine appropriate execution priority for a job to run
- On new cluster:
   Torque Resource Manager
   Moab Workload Manager

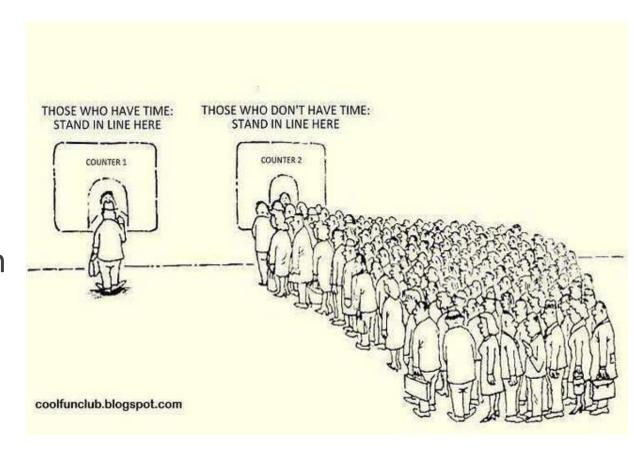

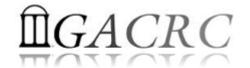

# What is the new cluster – Computing Resources

| Queue  | Node Type   | Total<br>Nodes | Processor      | Cores /<br>Node           | RAM (GB)<br>/ Node | GPU            | GPU Cards / Node | InfiniBand |    |
|--------|-------------|----------------|----------------|---------------------------|--------------------|----------------|------------------|------------|----|
|        | AMD         | 120            | AMD<br>Opteron | 48                        | 128                | N/A            | N/A              | Yes        |    |
| batch  | HIGHMEM     | 3              | AMD            | 512 (2)<br>48<br>1024 (1) |                    | N/A            | N/A              | Yes        |    |
| Datell | HIGHIVILIVI | 3              | Opteron        |                           |                    | Ontoron        | 1024 (1)         | N/A        | NA |
|        | GPU         | 2              | Intel Xeon     | 16                        | 128                | NVIDIA<br>K40m | 8                | Yes        |    |

Peak Performance per Node: 500 Gflops/Node

Home directory: 100 GB

Scratch directory on /lustre1: NO quota limit, auto-moved to /project,

if no modification in 30 days!

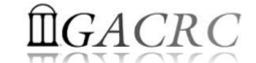

# How does it operate?

Next Page

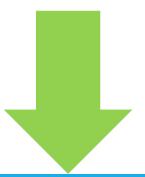

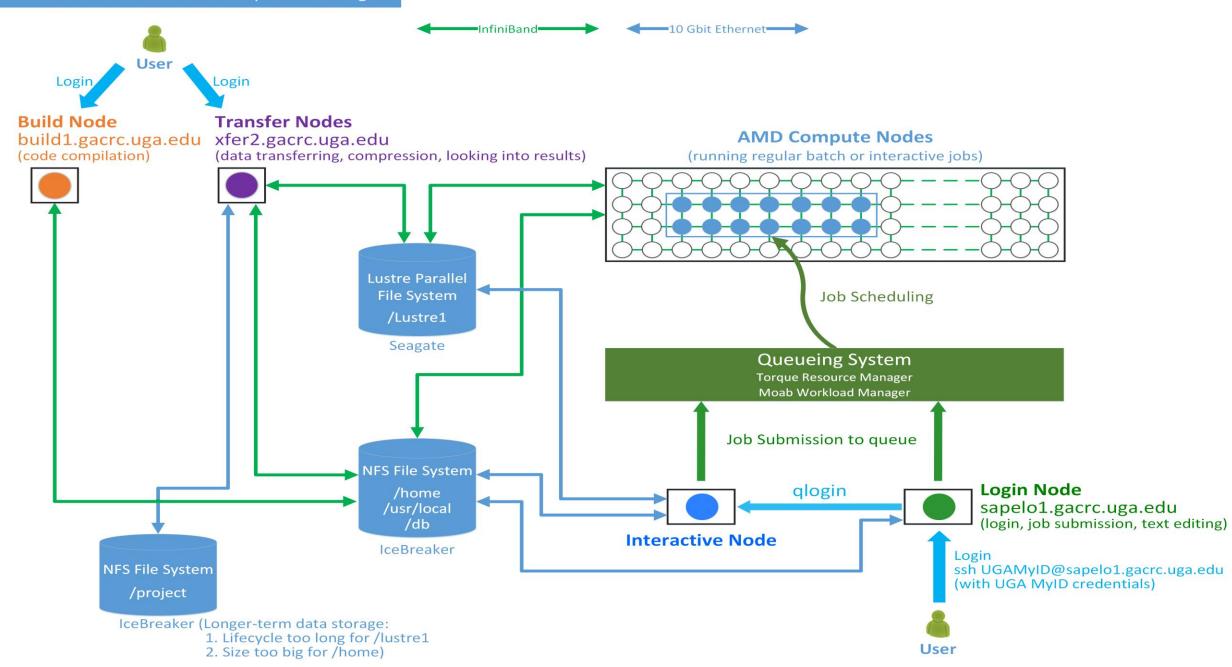

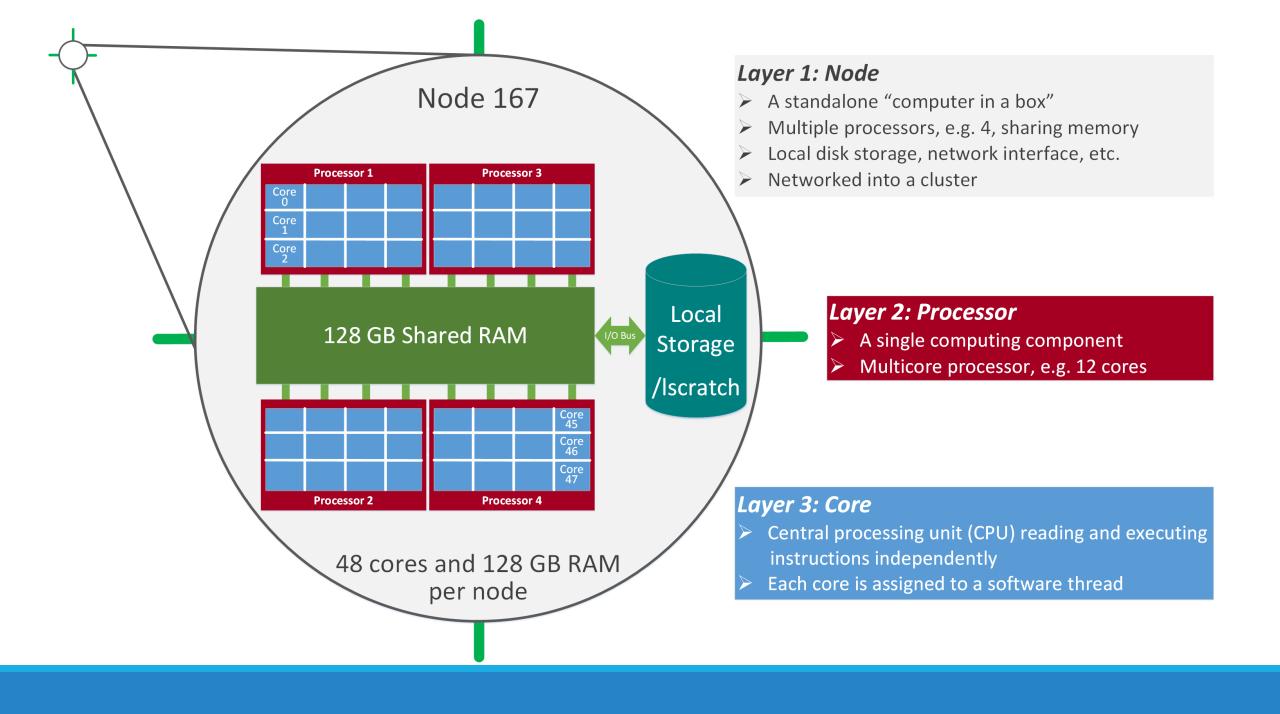

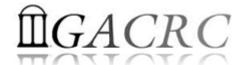

# How to work with it?

# Before we start:

- To get the new cluster to be your best HPC buddy, go to GACRC Wiki (<a href="http://wiki.gacrc.uga.edu">http://wiki.gacrc.uga.edu</a>)
   GACRC Web (<a href="http://gacrc.uga.edu">http://gacrc.uga.edu</a>)
- To get the most effective and qualified support from us, go to GACRC Support (<a href="https://wiki.gacrc.uga.edu/wiki/Getting-Help">https://wiki.gacrc.uga.edu/wiki/Getting-Help</a>)
- To work happily and productively, follow the new cluster's Community Code of Conduct (CCOC)

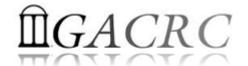

# How to work with it?

#### Cluster's CCOC:

On cluster, you are not alone...... Each user is sharing finite resources, e.g., CPU cycles, RAM, disk storage, network bandwidth, with other researchers. What you do may affect other researchers on the cluster.

#### 6 rules of thumb to remember:

- NO jobs running on login node
- NO multi-threaded job running with only 1 core requested
- NO large memory job running on regular nodes
- NO long job running on interactive node
- NO small memory job running on large memory nodes
- Use the copy node for file transfer and compression

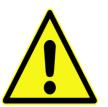

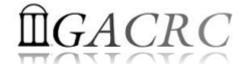

# How to work with it?

- > Start with the Cluster
- Connect & Login
- Software Packages
- > Run Jobs
  - How to submit a job
  - How to make a job submission script
  - How to check job status, cancel a job, etc.

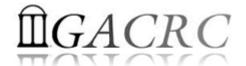

# How to work with it — Start with the Cluster

- You need a User Account: <u>UGAMyID@sapelo1.gacrc.uga.edu</u>
   To create your account correctly, you must provide us with your official UGA MyID, not a UGA MyID alias!
- To get a user account, follow 4 steps:
  - 1. New user training (<a href="http://gacrc.uga.edu/help/training/">http://gacrc.uga.edu/help/training/</a>)
  - 2. Tell us your Name, UGA MyID, Lab name and PI's name, via GACRC Support (https://wiki.gacrc.uga.edu/wiki/Getting Help)
  - 3. We send you an invitation letter with instructions to start account initialization
  - 4. With Step 3 finished successfully, we send you a welcome letter with whole package of information about your account created successfully

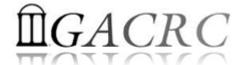

# How to work with it – Connect & Login

Open a connection: Open a terminal and ssh to your account

```
ssh zhuofei@sapelo1.gacrc.uga.edu
```

or

```
ssh -X zhuofei@sapelo1.gacrc.uga.edu
```

 $(^1-X)$  is for X windows application running on the cluster to be forwarded to your local machine  $^2$  If using Windows, use SSH client to open connection, get from UGA download software page)

Logging in: You will be prompted for your UGA MyID password

```
zhuofei@sapelo1.gacrc.uga.edu's password:
```

(3 On Linux/Mac, when you type in the password, the prompt blinks and does not move)

Logging out: exit to leave the system

 $[zhuofei@75-104 \sim]$ \$ exit

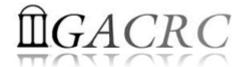

# How to work with it – Software Packages

- The cluster uses environment modules to define the various paths for software packages
- Current number of modules installed is ~70 and expanding daily!
- module avail to list all modules available on the cluster:

```
zhuofei@75-104 ~]$ module avail
                                                                         /usr/local/modulefiles
                                    exabayes/1.4.1
                                                                                                     openmpi/1.6.5/gcc/4.4.7
 Core/StdEnv
                                                                                                                                       rsem/latest
                                                                    java/jdk1.8.0_20
 Data/cache/moduleT.new
                                    exam1/3.0.11
                                                                    iava/latest
                                                                                                     openmpi/1.6.5/pgi/14.9
                                                                                                                                       rsem/1.2.20
                                                                                                                                                           (D)
 Data/cache/moduleT
                                   expat/latest
                                                                    lammps/5Sep14
                                                                                                     openmpi/1.8.3/gcc/4.4.7
                                                                                                                                       samtools/latest
 Data/system.txt
                                                                                                     openmpi/1.8.3/gcc/4.7.4
                                                                                                                                       samtools/0.1.19
                                    expat/2.0.1
                                                                    lammps/16Aug13
                                    fastqc/latest
 R/3.1.2
                                                                    moab/7.2.10
                                                                                                     openmpi/1.8.3/qcc/4.8.0
                                                                                                                                       samtools/1.1
 bedops/latest
                                    fastqc/0.11.3
                                                                                                     openmpi/1.8.3/intel/14.0
                                                                                                                                       samtools/1.2
                                                                    moab/8.1.1
                                                                                                     openmpi/1.8.3/intel/15.0.2 (D)
 bedops/2.4.14
                                   acc/4.7.4
                                                                    moabs/1.3.2
                                                                                                                                       scripture/latest
 boost/1.47.0/acc447
                                   gcc/4.8.0
                                                                    mvapich2/2.0.0/gcc/4.4.7
                                                                                                     openmpi/1.8.3/pgi/14.9
                                                                                                                                       scripture/03202015 (D)
 boost/1.57.0/gcc447
                                    gmap-gsnap/latest
                                                                    mvapich2/2.0.0/pgi/14.9
                                                                                                     orca/3.0.3
                                                                                                                                       sparsehash/latest
                                                                                                     perl/latest
 boost/1.57.0_thread/gcc447
                                    gmap-gsnap/2014-12-24
                                                                    ncbiblast+/2.2.29
                                                                                                                                       sparsehash/2.0.2
                                   qnuplot/5.0.0
 bowtie/latest
                                                                    netcdf/3.6.3/qcc/4.4.7
                                                                                                     perl/5.20.1
                                                                                                                                       tophat/latest
                                                                                                     per1/5.20.2
  bowtie/1.1.1
                                   gsl/1.16/gcc/4.4.7
                                                                    netcdf/3.6.3/intel/14.0
                                                                                                                                                           (D)
                                                                                                                                       tophat/2.0.13
                                   hdf5/1.8.14/qcc/4.4.7
                                                                    netcdf/3.6.3/intel/15.0.2 (D)
 bowtie2/latest
                                                                                                     pqi/14.9
                                                                                                                                       trinitv/latest
                                   hdf5/1.8.14/intel/15.0.2
                                                                    netcdf/4.1.3/qcc/4.4.7
                                                                                                     pgi/14.10
 bowtie2/2.2.4
                                                                                                                                       trinitv/r20140717
                                   hdf5/1.8.14/pgi/14.9
                                                                    netcdf/4.1.3/intel/15.0.2
 cuda/5.0.35/gcc/4.4.7
                                                                                                     python/2.7.8-ucs4
                                                                                                                                       trinity/2.0.6
                                                                    netcdf/4.1.3/pgi/14.10
 cuda/6.5.14/gcc/4.4.7
                                    imb/3.2
                                                                                                     python/2.7.8
                                                                                                                                       zlib/gcc447/1.2.8
 cufflinks/latest
                                                                    netcdf/4.3.2/gcc/4.4.7
                                    intel/14.0
                                                                                                     pvthon/3.4.3
  cufflinks/2.2.1
                                                                    netcdf/4.3.2/pqi/14.9
                                    intel/15.0.2
                                                                                                      raxml/8.1.20
```

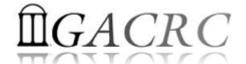

# How to work with it – Software Packages

module list to list which modules currently loaded:

```
[zhuofei@75-104 ~]$ module list

Currently Loaded Modules:
   1) StdEnv 2) moab/7.2.10
```

module load to load the needed modules:

```
[zhuofei@75-104 ~]$ module load ncbiblast+/2.2.29
[zhuofei@75-104 ~]$ module load python/2.7.8
[zhuofei@75-104 ~]$ module load R/3.1.2
[zhuofei@75-104 ~]$ module list

Currently Loaded Modules:
    1) StdEnv    2) moab/7.2.10    3) ncbiblast+/2.2.29    4) python/2.7.8    5) R/3.1.2
```

module unload to remove the specific module:

```
[zhuofei@75-104 ~]$ module unload R/3.1.2
[zhuofei@75-104 ~]$ module list

Currently Loaded Modules:
   1) StdEnv   2) moab/7.2.10   3) ncbiblast+/2.2.29   4) python/2.7.8
```

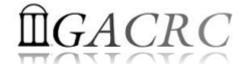

- Components you need to run a job:
  - Software already loaded. If not, used module load
  - Job submission script to run the software, specifying computing resources:
    - ✓ Number of nodes and cores
    - ✓ Amount of memory
    - ✓ Type of nodes
    - ✓ Maximum wallclock time, etc.
- Common commands you need:
  - qsub, qstat, qdel
  - showq, checkjob, etc.

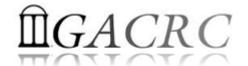

How to submit a job? Easy!

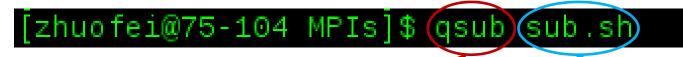

**qsub** is to submit a job

**sub.sh** is your **job submission script** specifying:

- ✓ Number of nodes and cores
- ✓ Amount of memory
- ✓ Type of nodes
- ✓ Maximum wallclock time, etc.

How to make a job submission script? Next Page!

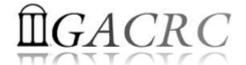

Example 1: Serial job script sub.sh running NCBI Blast +

```
#PBS -S /bin/bash
                                     → Linux shell (bash)
#PBS -q batch
                                     → Queue name (batch)
                                     → Name of the job (testBlast)
#PBS -N testBlast
#PBS -l nodes=1:ppn=1:AMD
                                     → Number of nodes (1), number of cores/node (1), node type (AMD)
                                     → Maximum amount of physical memory (20 GB) used by the job
#PBS -I mem=20gb
#PBS -I walltime=48:00:00
                                     → Maximum wall clock time (48 hours) for the job, default 6 minutes
cd $PBS O WORKDIR
                                     → Use the directory from which the job is submitted as the working
                                        directory
                                     → Load the module of ncbiblast+, version 2.2.29
module load ncbiblast+/2.2.29
time blastn [options] > outputfile
                                     Run blastn with 'time' command to measure the amount of time it
                                        takes to run the application
```

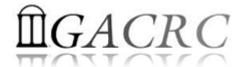

Example 2: Threaded job script sub.sh running NCBI Blast + with 4 threads

```
#PBS -S /bin/bash
#PBS -q batch
#PBS -N testBlast
#PBS -l nodes=1:ppn=4:AMD
#PBS -l walltime=480:00:00
#PBS -I mem=20gb
#PBS -M jSmith@uga.edu
#PBS -m ae
#PBS -i oe
cd $PBS O WORKDIR
module load ncbiblast+/2.2.29
time blastn -num_threads 4 [options] > outputfile
```

- → Number of nodes (1), number of cores/node (4), node type (AMD)

  Number of threads (4) = Number of cores requested (4)
- → Email to receive a summary of computing resources used by the job
- → Receive an email when the job finishes (e)
- → Standard error file (testBlast.e1234) will be merged into standard out file (testBlast.o1234)

→ Run blastn with 4 threads (-num\_threads 4)

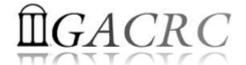

• Example 3: MPI job script sub.sh running RAxML with 50 MPI processes

```
#PBS -S /bin/bash
#PBS -q batch
#PBS-N testRAxML
                                → Number of nodes (2), number of cores/node (48), node type (AMD)
#PBS -l nodes=2:ppn=48:AMD
#PBS -l walltime=480:00:00
                                    Total cores requested = 2 \times 48 = 96
                                    We suggest, Number of MPI Processes (50) ≤ Number of cores requested (96)
#PBS -I mem=20gb
#PBS -i oe
cd $PBS O WORKDIR
module load raxml/8.1.20
                                → To run raxmlHPC-MPI-AVX, MPI version using OpenMPI 1.8.3/Intel 15.0.2
module load intel/15.0.2
module load openmpi/1.8.3/intel/15.0.2
mpirun —np 50 raxmlHPC-MPI-AVX [options] > outputfile → Run raxmlHPC-MPI-AVX with 50 MPI processes (—np 50)
```

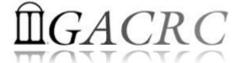

```
#PBS -S /bin/bash
#PBS -q batch
#PBS-N testRAxML
                               → ppn number (27) fewer than 48 MUST be a multiplier of 3!
#PBS -l nodes=2:ppn=27:AMD
#PBS -l walltime=480:00:00
#PBS -I mem=20gb
#PBS -j oe
cd $PBS_O_WORKDIR
# Context Sharing
CONTEXTS=$(/usr/local/bin/set_contexts.sh $PBS_NUM_PPN)
                                                              New lines copied from GACRC Wiki
if [[ "$?" -eq "0" ]] ; then
 export PSM SHAREDCONTEXTS MAX=$CONTEXTS
module load raxml/8.1.20
module load intel/15.0.2
module load openmpi/1.8.3/intel/15.0.2
mpirun –np 50 raxmlHPC-MPI-AVX [options] > outputfile → Run raxmlHPC-MPI-AVX with 50 MPI processes (–np 50)
```

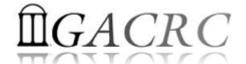

How to check job status? qstat!

```
[jSmith@75-104 MPIs]$ qstat

Job ID Name User Time Use S Queue

481929.pbs testJob1 jSmith 900:58:0 C batch
481931.pbs testJob2 jSmith 04:00:03 R batch
481934.pbs testJob3 jSmith 0 Q batch

Job status:
R: job is running
C: job completed (or crashed) and is not longer running. Jobs stay in this state for 1h
Q: job is pending, waiting for resources to become available
```

How to cancel testJob3 with jobID 481934? qdel!

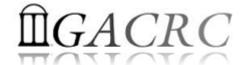

 How to check resource utilization of a job? *qstat -f*

```
Resource List.mem = 20gb
Shell Path List = /bin/bash
```

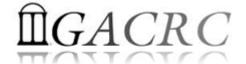

 How to check resource utilization of a job? checkjob

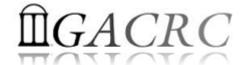

How to check queue status?showq!

| [zhuofei@75-104 MH    | PIs]\$(showq) |           |         |             |                       |
|-----------------------|---------------|-----------|---------|-------------|-----------------------|
| JOBID                 | USERNAME      | STATE     | PROCS   | REMAINING   | STARTTIME             |
| 481914                | brant         | Running   |         | 20:46:21    | Fri Jun 12 11:32:23   |
| 481915                | brant         | Running   |         | 20:48:56    | Fri Jun 12 11:34:58   |
| 481567                | becton        | Running   | 288     | 2:04:15:48  | Wed Jun 10 15:01:50   |
| 481857                |               | Running   | 48      | 9:18:21:41  | Fri Jun 12 09:07:43   |
| 481859                |               | Running   | 48      | 9:18:42:21  | Fri Jun 12 09:28:23   |
|                       |               |           |         |             |                       |
| 108 active jobs       |               | 5740 prod | cessors | in use by l | ocal jobs (89.56%)    |
|                       |               |           |         | (99.18      |                       |
| eligible jobs         |               |           |         |             |                       |
| 481821                | joykai        | Idle      | 48      | 50:00:00:00 | Thu Jun 11 13:41:20   |
| 481813                |               |           |         |             | Thu Jun 11 13:41:19   |
| 481811                |               |           |         |             | Thu Jun 11 13:41:19   |
| 481825                |               | Idle      |         |             | Thu Jun 11 13:41:20   |
| 101025                |               |           |         |             | 1114 0411 11 13.11.20 |
| •<br>50 eligible jobs |               |           |         |             |                       |
| of eligible jobs      |               |           |         |             |                       |
|                       |               |           |         |             |                       |
| blocked jobs          |               |           | DDOGG   | FIGT TMTM   | OURIDETME             |
| JOBID                 | USERNAME      | STATE     | PROCS   | WCLIMIT     | QUEUETIME             |
|                       |               |           |         |             |                       |
| 0 blocked jobs        |               |           |         |             |                       |
|                       |               |           |         |             |                       |
| Total jobs: 158       |               |           |         |             |                       |

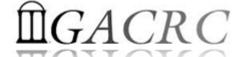

# Thank You!